Thank you for your interest in the Master Amerhart Contractor 2023 courses. This email provides the information necessary to access and successfully complete the courses.

Amerhart's courses are available on its Amerhart Academy Learning Management System. To log in, click on the link at the bottom of this email.

Before you begin, make sure you read these important instructions:

- 1. The courses can be accessed on a computer or tablet, but not on a cell phone.
- 2. For the best experience, ensure that your device has a strong internet connection.
- 3. Make sure the browser you use (Chrome, Safari, etc.) is updated to the most recent edition.
- 4. Disable / turn off any pop-up blockers and enable cookies.
- 5. Do not use the scroll bar to fast forward through the video otherwise you will have a blank screen for the duration of the video. You must view the entire video in order to have access to the quiz (which is necessary for credit to be awarded).

You will have access to all 6 courses – you may take as many courses as you desire.

- Each course consists of introductory slides, the video lesson, a 10-question quiz, and a closing slide.
- After the video is completed, you will automatically be directed to the guiz
  - There may be a short delay between the end of the video and the beginning of the quiz.
  - Do not hit enter as you will be redirected to the beginning of the video.
- Once you pass the quiz, make sure you click on the "Next" button to record your completion.
- You have 4 attempts to pass the quiz. If you do not pass after 4 attempts, you will need to call your Amerhart sales representative to reset the course so you can view it again.

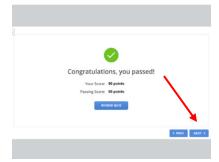

To access the courses: PLEASE READ!!

Click this link to Amerhart Academy (or copy and paste it into your browser): https://amerhart.co/3EeehjX

**Username:** The email that you provided to Amerhart to sign up for these courses **Password:** First two letters of first name, plus last name, plus 2023 (with no spaces)

> For example: Sean Casper's password would be SeCasper2023 Sheri Hank's password would be ShHank2023

\*Note that this password is case sensitive. After logging in, you may be prompted to change your password. Please remember this password in order to log in for future sessions.

Thank you and we hope you enjoy the classes!

If you have any questions or issues, please contact Sheri Hank at Amerhart at <a href="mailto:sheri.hank@amerhart.com">sheri.hank@amerhart.com</a> or 920/593-4017.